## DMML2024-Lecture08-01feb2024-Regression

February 6, 2024

#### **Chapter 4 – Training Models**

*This notebook contains all the sample code and solutions to the exercises in chapter 4.*

### **1 Setup**

This project requires Python 3.7 or above:

### [1]: **import sys**

```
assert sys.version_info >= (3, 7)
```
It also requires Scikit-Learn  $1.0.1$ :

```
[2]: from packaging import version
     import sklearn
     assert version.parse(sklearn.__version__) >= version.parse("1.0.1")
```
As we did in previous chapters, let's define the default font sizes to make the figures prettier:

```
[3]: import matplotlib.pyplot as plt
     plt.rc('font', size=14)
     plt.rc('axes', labelsize=14, titlesize=14)
     plt.rc('legend', fontsize=14)
     plt.rc('xtick', labelsize=10)
     plt.rc('ytick', labelsize=10)
```
And let's create the images/training\_linear\_models folder (if it doesn't already exist), and define the save\_fig() function which is used through this notebook to save the figures in high-res for the book:

```
[4]: from pathlib import Path
```

```
IMAGES_PATH = Path() / "images" / "training_linear_models"
IMAGES_PATH.mkdir(parents=True, exist_ok=True)
```

```
def save_fig(fig_id, tight_layout=True, fig_extension="png", resolution=300):
   path = IMAGES_PATH / f"{fig_id}.{fig_extension}"
```

```
if tight_layout:
    plt.tight_layout()
plt.savefig(path, format=fig_extension, dpi=resolution)
```
## **2 Linear Regression**

**2.1 The Normal Equation**

```
[5]: import numpy as np
     np.random.seed(42) # to make this code example reproducible
    m = 100 # number of instances
    X = 2 * np.random.randn(m, 1) # column vectory = 4 + 3 * X + np.random.random(m, 1) # column vector
[6]: # extra code – generates and saves Figure 4–1
     import matplotlib.pyplot as plt
     plt.figure(figsize=(6, 4))
     plt.plot(X, y, "b.")
    plt.xlabel("$x_1$")
    plt.ylabel("$y$", rotation=0)
    plt.axis([0, 2, 0, 15])
    plt.grid()
     save_fig("generated_data_plot")
    plt.show()
```
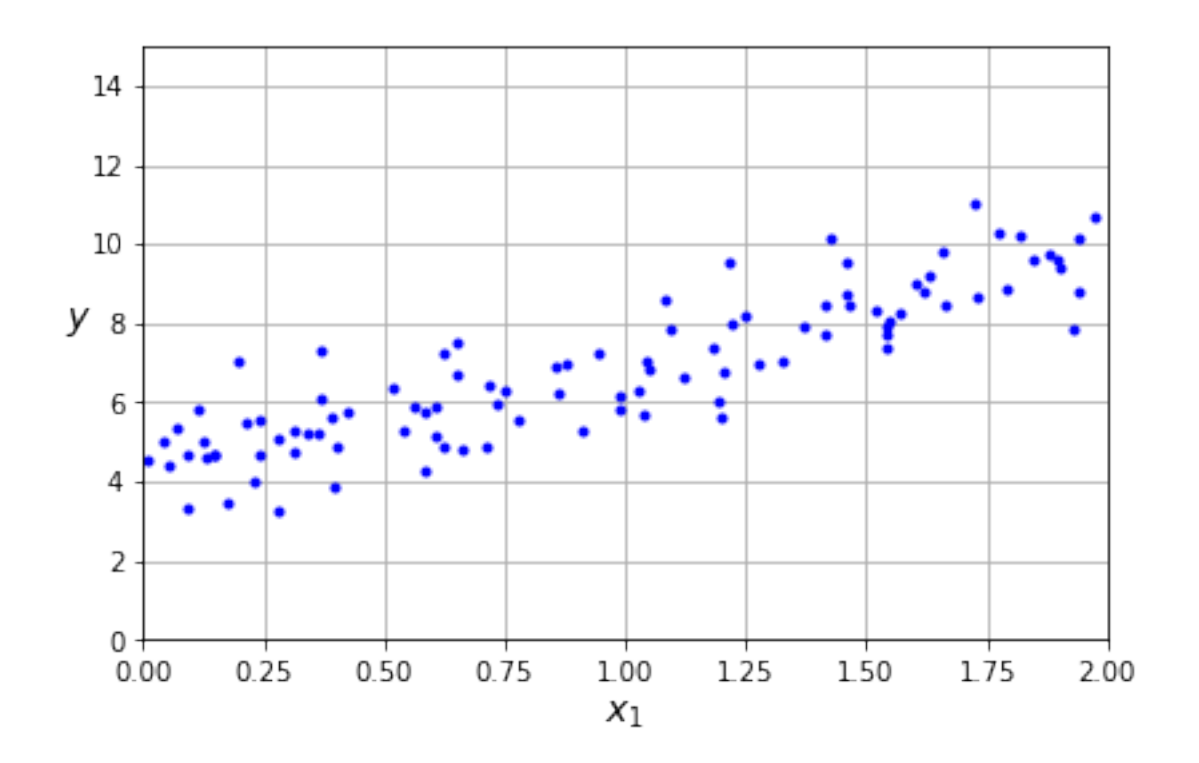

```
[7]: from sklearn.preprocessing import add_dummy_feature
     X_b = add_dummy_feature(X) # add x0 = 1 to each instance
     theta_best = npu.linalg.inv(X_b.T @ X_b) @ X_b.T @ y
[8]: theta best
```

```
[8]: array([[4.21509616],
            [2.77011339]])
```

```
[9]: X_new = np.array([0], [2]])X_new_b = add_dummy_feature(X_new) # add x0 = 1 to each instance
     y predict = X new b \otimes theta best
     y_predict
```

```
[9]: array([[4.21509616],
            [9.75532293]])
```

```
[10]: import matplotlib.pyplot as plt
      plt.figure(figsize=(6, 4)) # extra code – not needed, just formatting
      plt.plot(X_new, y_predict, "r-", label="Predictions")
      plt.plot(X, y, "b.")
```

```
# extra code – beautifies and saves Figure 4–2
plt.xlabel("$x_1$")
plt.ylabel("$y$", rotation=0)
plt.axis([0, 2, 0, 15])
plt.grid()
plt.legend(loc="upper left")
save_fig("linear_model_predictions_plot")
```
plt.show()

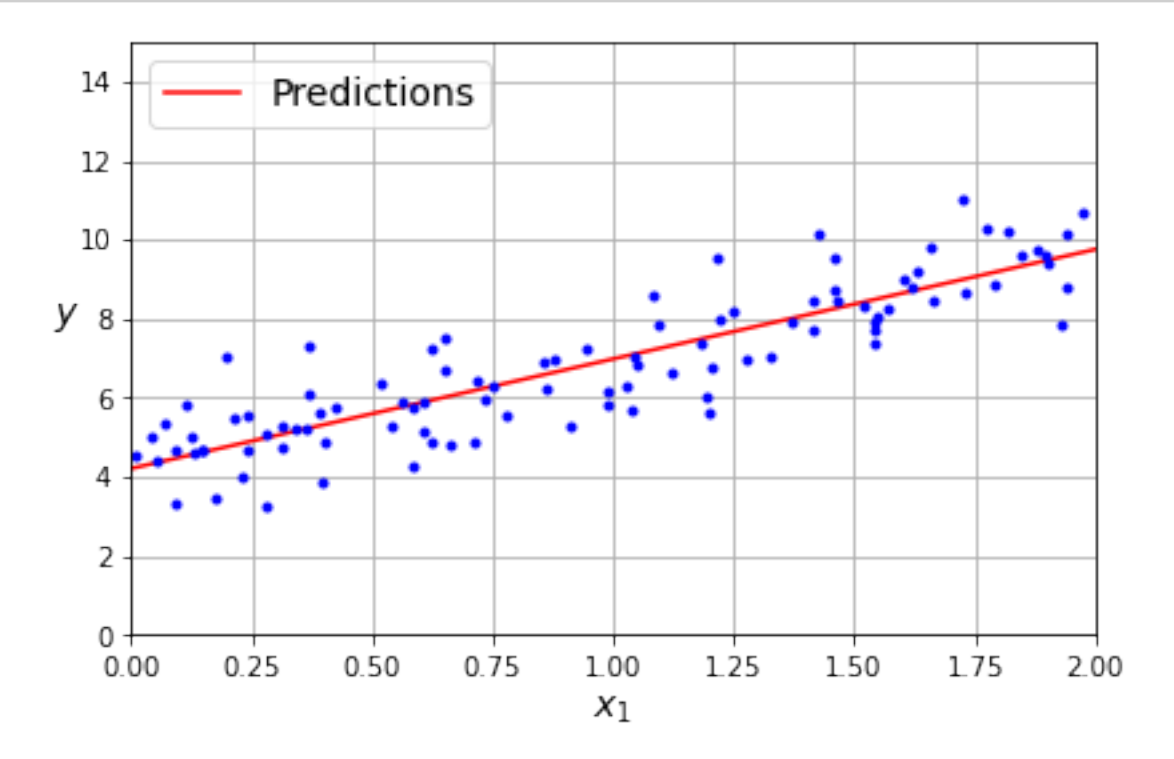

```
[11]: from sklearn.linear_model import LinearRegression
      lin_reg = LinearRegression()
      lin_reg.fit(X, y)
      lin_reg.intercept_, lin_reg.coef_
```
 $[11]$ : (array( $[4.21509616]$ ), array( $[2.77011339]$ ))

```
[12]: lin_reg.predict(X_new)
```

```
[12]: array([[4.21509616],
             [9.75532293]])
```
The LinearRegression class is based on the scipy.linalg.lstsq() function (the name stands for "least squares"), which you could call directly:

[13]: theta best svd, residuals, rank,  $s = npu$ inalg.lstsq(X\_b, y, rcond=1e-6) theta\_best\_svd

```
[13]: array([[4.21509616],
             [2.77011339]])
```
This function computes  $X^+y$ , where  $X^+$  is the *pseudoinverse* of X (specifically the Moore-Penrose inverse). You can use np.linalg.pinv() to compute the pseudoinverse directly:

 $[14]$ : np.linalg.pinv(X\_b)  $Q$  y

```
[14]: array([[4.21509616],
             [2.77011339]])
```
## **3 Gradient Descent**

### **3.1 Batch Gradient Descent**

```
[15]: eta = 0.1 # learning rate
     n_epochs = 1000
      m = len(X_b) # number of instances
     np.random.seed(42)
      theta = np.random.randn(2, 1) # randomly initialized model parameters
      for epoch in range(n_epochs):
         gradients = 2 / m * X b.T @ (X b @ theta - y)theta = theta - eta * gradients
```
The trained model parameters:

```
[16]: theta
```

```
[16]: array([[4.21509616],
             [2.77011339]])
```

```
[17]: # extra code – generates and saves Figure 4–8
      import matplotlib as mpl
      def plot_gradient_descent(theta, eta):
          m = len(X b)plt.plot(X, y, "b.")
          n_epochs = 1000
          n_shown = 20
          theta_path = []for epoch in range(n_epochs):
              if epoch < n_shown:
```

```
y predict = X new b \circ thetacolor = mpl.color.rgb2hex(plt.cm.OrRd(epoch / n_shown + 0.15))plt.plot(X_new, y_predict, linestyle="solid", color=color)
        gradients = 2 / m * X_b.T @ (X_b @ theta - y)theta = theta - eta * gradients
        theta_path.append(theta)
    plt.xlabel("$x_1$")
    plt.axis([0, 2, 0, 15])
    plt.grid()
    plt.title(fr"$\eta = {eta}$")
    return theta_path
np.random.seed(42)
theta = np.random.randn(2, 1) # random initialization
plt.figure(figsize=(10, 4))
plt.subplot(131)
plot_gradient_descent(theta, eta=0.02)
plt.ylabel("$y$", rotation=0)
plt.subplot(132)
theta_path_bgd = plot_gradient_descent(theta, eta=0.1)
plt.gca().axes.yaxis.set_ticklabels([])
plt.subplot(133)
plt.gca().axes.yaxis.set_ticklabels([])
plot_gradient_descent(theta, eta=0.5)
save_fig("gradient_descent_plot")
plt.show()
```
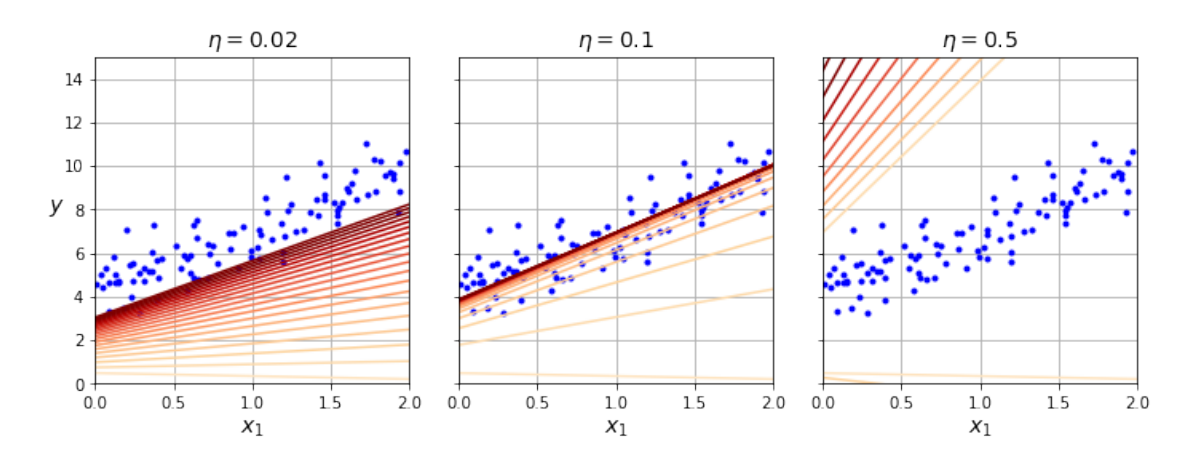

### **3.2 Stochastic Gradient Descent**

```
[18]: theta_path_sgd = [] # extra code – we need to store the path of theta in the
                           # parameter space to plot the next figure
[19]: n epochs = 50
      t0, t1 = 5, 50 # learning schedule hyperparameters
      def learning_schedule(t):
         return t0 / (t + t1)
      np.random.seed(42)
      theta = np.random.randn(2, 1) # random initialization
     n_shown = 20 # extra code – just needed to generate the figure below
      plt.figure(figsize=(6, 4)) # extra code – not needed, just formatting
      for epoch in range(n_epochs):
         for iteration in range(m):
              # extra code – these 4 lines are used to generate the figure
             if epoch == 0 and iteration < n_shown:
                 y predict = X new b \otimes thetacolor = mp1.colors.rgb2hex(plt.cm.OrRd(iteration / n_shown + 0.15))
                 plt.plot(X_new, y_predict, color=color)
             random index = np.random.random(m)xi = X_b[random_index : random_index + 1]yi = y[random_index : random_index + 1]gradients = 2 * xi.T @ (xi @ theta - yi) # for SGD, do not divide by m
             eta = learning_schedule(epoch * m + iteration)
             theta = theta - eta * gradients
             theta_path_sgd.append(theta) # extra code – to generate the figure
      # extra code – this section beautifies and saves Figure 4–10
      plt.plot(X, y, "b.")
      plt.xlabel("$x_1$")
      plt.ylabel("$y$", rotation=0)
      plt.axis([0, 2, 0, 15])
      plt.grid()
      save_fig("sgd_plot")
     plt.show()
```
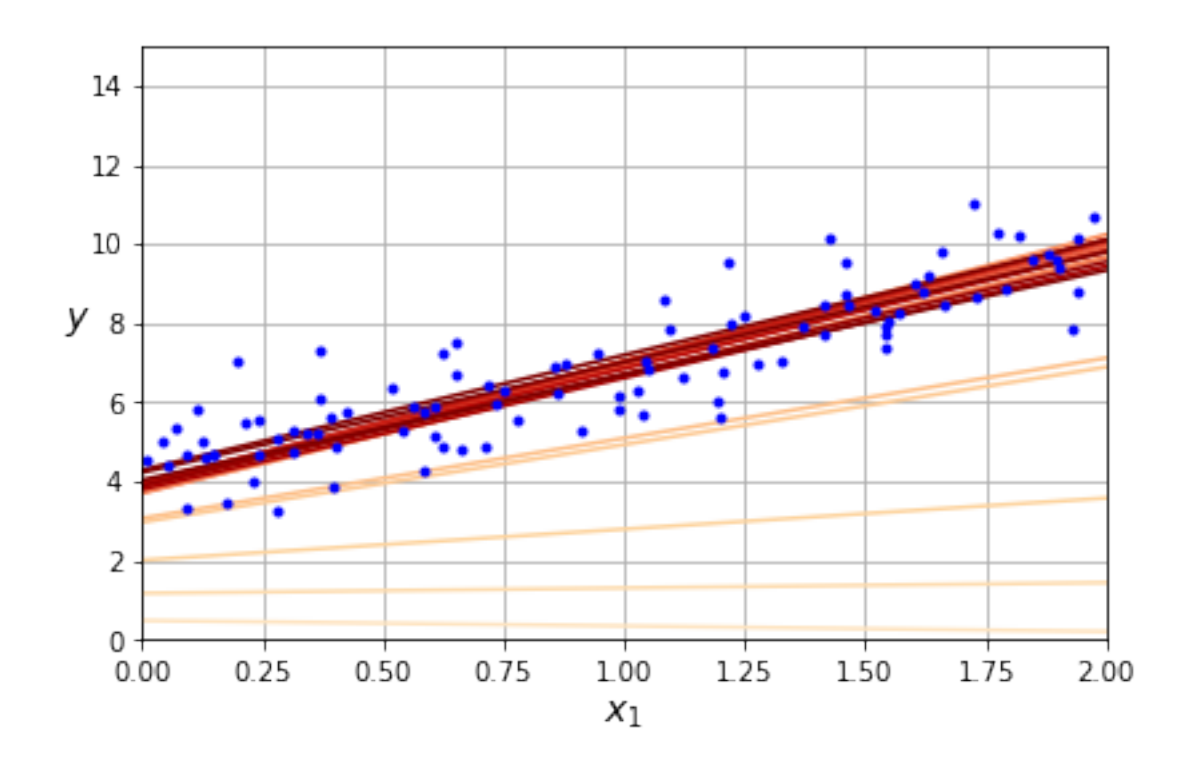

```
[20]: theta
```

```
[20]: array([[4.21076011],
             [2.74856079]])
```
[21]: **from sklearn.linear\_model import** SGDRegressor

```
sgd_reg = SGDRegressor(max_iter=1000, tol=1e-5, penalty=None, eta0=0.01,
                      n_iter_no_change=100, random_state=42)
sgd_reg.fit(X, y.ravel()) # y.ravel() because fit() expects 1D targets
```
[21]: SGDRegressor(n\_iter\_no\_change=100, penalty=None, random\_state=42, tol=1e-05)

 $[22]$ : sgd\_reg.intercept\_, sgd\_reg.coef\_

[22]: (array([4.21278812]), array([2.77270267]))

### **3.3 Mini-batch gradient descent**

The code in this section is used to generate the next figure, it is not in the book.

```
[23]: # extra code – this cell generates and saves Figure 4–11
```

```
from math import ceil
```

```
n epochs = 50minibatch_size = 20
n_batches_per_epoch = ceil(m / minibatch_size)
np.random.seed(42)
theta = np.random.randn(2, 1) # random initialization
t0, t1 = 200, 1000 # learning schedule hyperparameters
def learning_schedule(t):
    return t0 / (t + t1)
theta_path_mgd = []
for epoch in range(n_epochs):
    shuffled indices = np.random.permutation(m)X_b shuffled = X_b[shuffled\_indices]y_shuffled = y[shuffled_indices]
    for iteration in range(0, n_batches_per_epoch):
        idx = iteration * minbatch_sizexi = X_b_shuffled[idx : idx + minibatch_size]
        yi = y_{shuffled} [idx : idx + minibatch_size]gradients = 2 / minibatch_size * xi.T @ (xi @ theta - yi)eta = learning_schedule(iteration)
        theta = theta - eta * gradients
        theta_path_mgd.append(theta)
theta_path_bgd = np.array(theta_path_bgd)
theta_path_sgd = np.array(theta_path_sgd)
theta path mgd = np.array(theta-path_mgd)plt.figure(figsize=(7, 4))
plt.plot(theta_path_sgd[:, 0], theta_path_sgd[:, 1], "r-s", linewidth=1,
         label="Stochastic")
plt.plot(theta_path_mgd[:, 0], theta_path_mgd[:, 1], "g-+", linewidth=2,
         label="Mini-batch")
plt.plot(theta_path_bgd[:, 0], theta_path_bgd[:, 1], "b-o", linewidth=3,
         label="Batch")
plt.legend(loc="upper left")
plt.xlabel(r"$\theta_0$")
plt.ylabel(r"$\theta_1$ ", rotation=0)
plt.axis([2.6, 4.6, 2.3, 3.4])
plt.grid()
save_fig("gradient_descent_paths_plot")
plt.show()
```
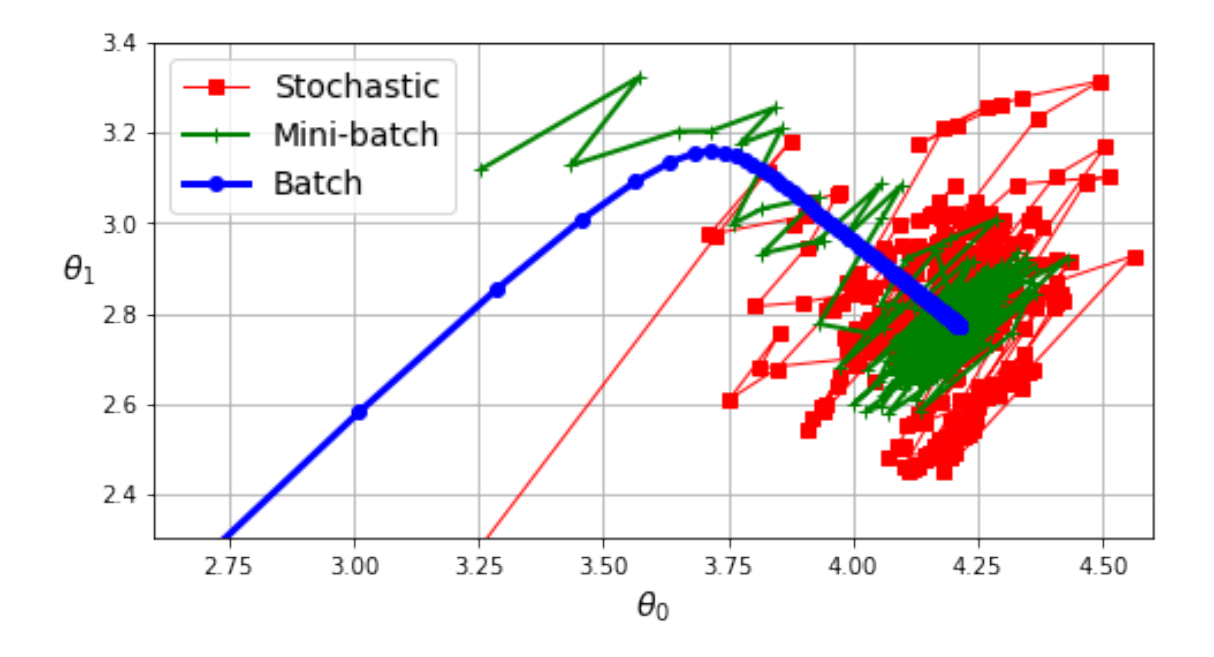

# **4 Polynomial Regression**

```
[24]: np.random.eed(42)m = 100X = 6 * np.random.randn(m, 1) - 3y = 0.5 * X * 2 + X + 2 + np.random.randn(m, 1)[25]: # extra code – this cell generates and saves Figure 4–12
      plt.figure(figsize=(6, 4))
     plt.plot(X, y, "b.")
     plt.xlabel("$x_1$")
     plt.ylabel("$y$", rotation=0)
     plt.axis([-3, 3, 0, 10])
     plt.grid()
      save_fig("quadratic_data_plot")
      plt.show()
```
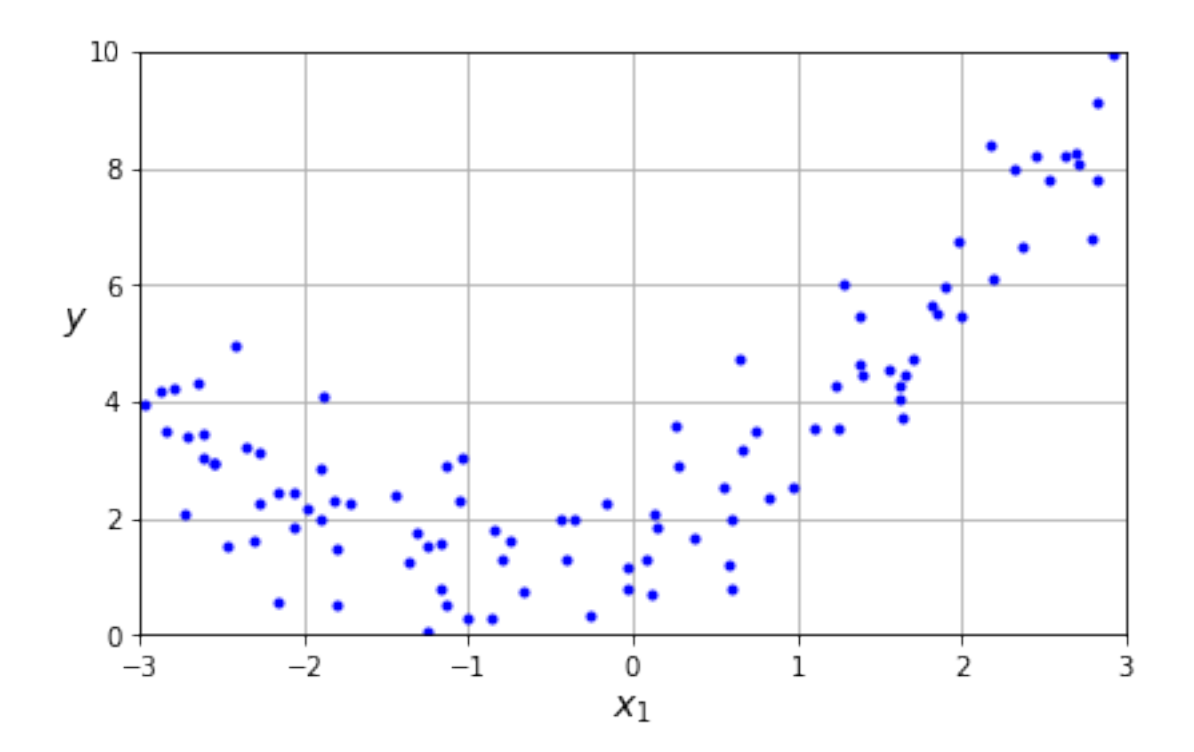

```
[26]: from sklearn.preprocessing import PolynomialFeatures
      poly_features = PolynomialFeatures(degree=2, include_bias=False)
      X poly = poly features.fit_transform(X)X[0]
```
- [26]: array([-0.75275929])
- [27]: X\_poly[0]
- [27]: array([-0.75275929, 0.56664654])
- [28]: lin\_reg = LinearRegression() lin\_reg.fit(X\_poly, y) lin\_reg.intercept\_, lin\_reg.coef\_
- $[28]$ : (array( $[1.78134581]$ ), array( $[0.93366893, 0.56456263]$ ]))

```
[29]: # extra code – this cell generates and saves Figure 4–13
      X_new = npu.1inspace(-3, 3, 100).reshape(100, 1)X_new_poly = poly_features.transform(X_new)
      y_new = lin_reg.predict(X_new_poly)
```

```
plt.figure(figsize=(6, 4))
plt.plot(X, y, "b.")
plt.plot(X_new, y_new, "r-", linewidth=2, label="Predictions")
plt.xlabel("$x_1$")
plt.ylabel("$y$", rotation=0)
plt.legend(loc="upper left")
plt.axis([-3, 3, 0, 10])
plt.grid()
save_fig("quadratic_predictions_plot")
plt.show()
```
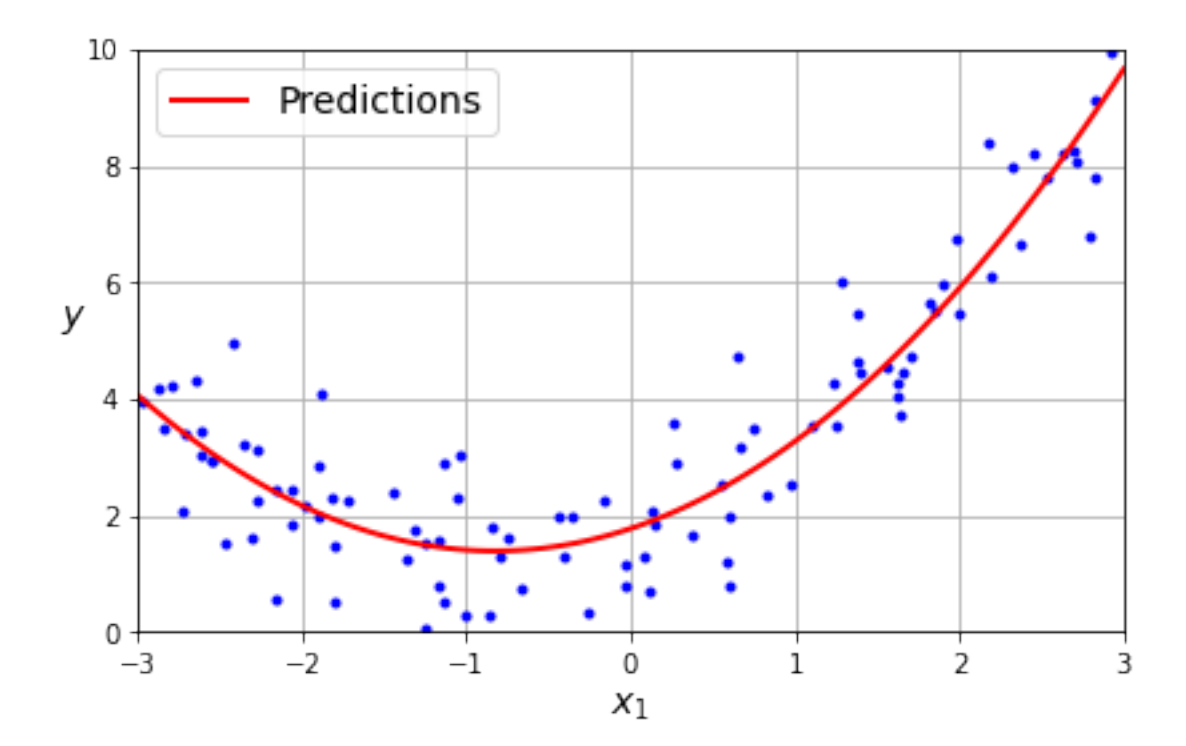

```
[30]: # extra code – this cell generates and saves Figure 4–14
      from sklearn.preprocessing import StandardScaler
      from sklearn.pipeline import make_pipeline
      plt.figure(figsize=(6, 4))
      for style, width, degree in (("r-+", 2, 1), ("b--", 2, 2), ("g-", 1, 300)):
          polybig_features = PolynomialFeatures(degree=degree, include_bias=False)
          std_scaler = StandardScaler()
          lin_reg = LinearRegression()
          polynomial_regression = make_pipeline(polybig_features, std_scaler, lin_reg)
          polynomial_regression.fit(X, y)
```

```
y newbig = polynomial regression.predict(X new)
    label = f"{degree} degree{'s' if degree > 1 else ''}"
    plt.plot(X_new, y_newbig, style, label=label, linewidth=width)
plt.plot(X, y, "b.", linewidth=3)
plt.legend(loc="upper left")
plt.xlabel("$x_1$")
plt.ylabel("$y$", rotation=0)
plt.axis([-3, 3, 0, 10])
plt.grid()
save_fig("high_degree_polynomials_plot")
plt.show()
```
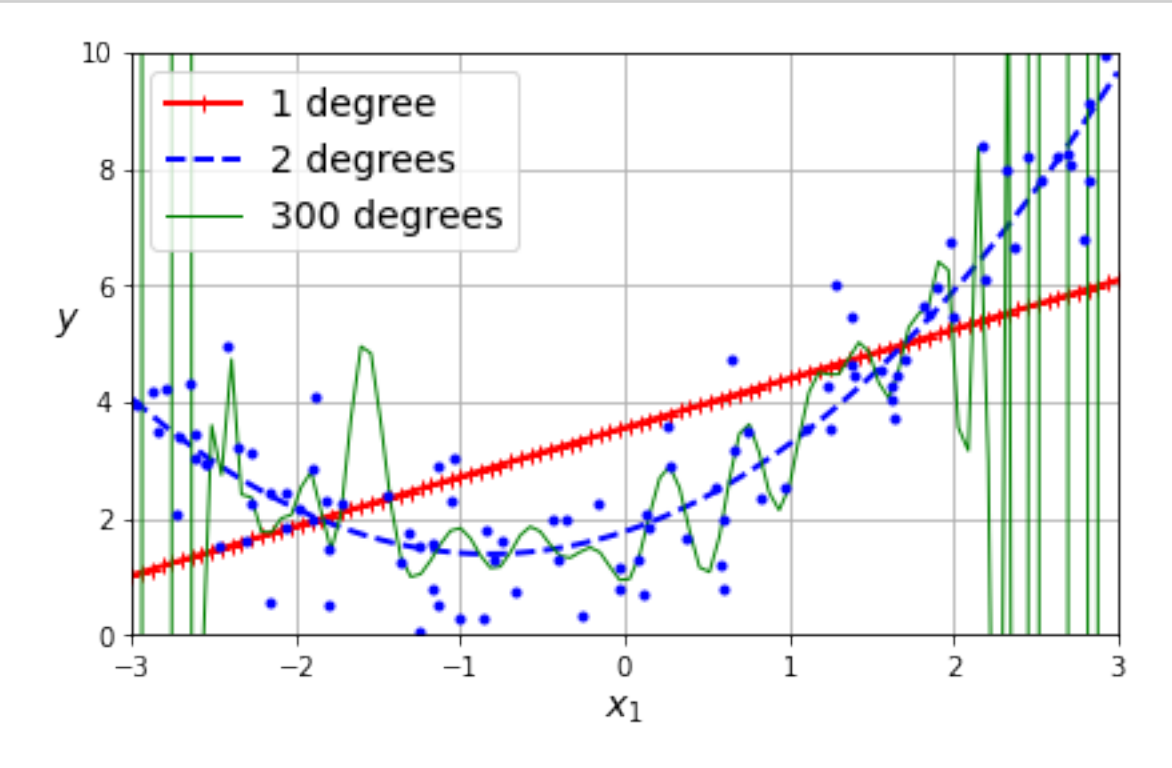

## **5 Learning Curves**

```
[31]: from sklearn.model_selection import learning_curve
      train_sizes, train_scores, valid_scores = learning_curve(
          LinearRegression(), X, y, train_sizes=np.linspace(0.01, 1.0, 40), cv=5,
          scoring="neg_root_mean_squared_error")
      train\_errors = -train\_scores.\text{mean}(axis=1)valid_errors = -valid_scores.mean(axis=1)
```

```
plt.figure(figsize=(6, 4)) # extra code – not needed, just formatting
plt.plot(train_sizes, train_errors, "r-+", linewidth=2, label="train")
plt.plot(train_sizes, valid_errors, "b-", linewidth=3, label="valid")
# extra code – beautifies and saves Figure 4–15
plt.xlabel("Training set size")
plt.ylabel("RMSE")
plt.grid()
plt.legend(loc="upper right")
plt.axis([0, 80, 0, 2.5])
save_fig("underfitting_learning_curves_plot")
```

```
plt.show()
```
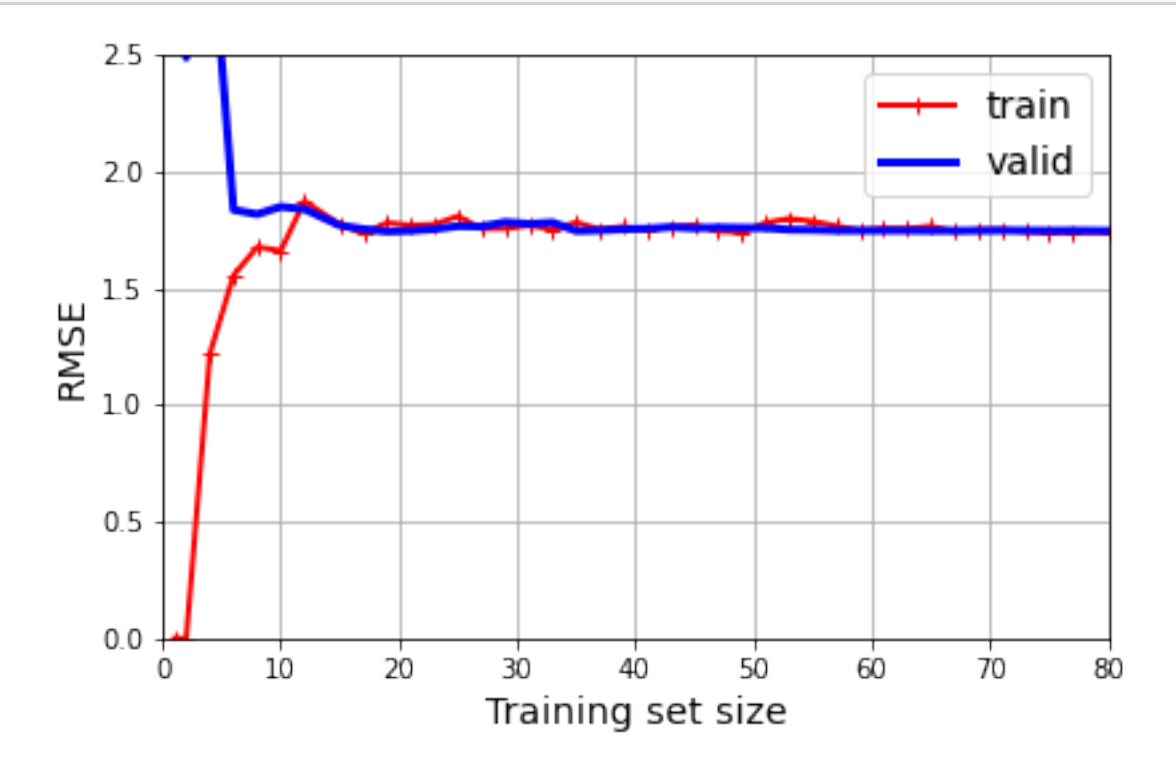

```
[32]: from sklearn.pipeline import make_pipeline
      polynomial_regression = make_pipeline(
          PolynomialFeatures(degree=10, include_bias=False),
          LinearRegression())
      train_sizes, train_scores, valid_scores = learning_curve(
          polynomial_regression, X, y, train_sizes=np.linspace(0.01, 1.0, 40), cv=5,
          scoring="neg_root_mean_squared_error")
```

```
[33]: # extra code – generates and saves Figure 4–16
      train_errors = -train_scores.mean(axis=1)
      valid_errors = -valid_scores.mean(axis=1)
      plt.figure(figsize=(6, 4))
      plt.plot(train_sizes, train_errors, "r-+", linewidth=2, label="train")
      plt.plot(train_sizes, valid_errors, "b-", linewidth=3, label="valid")
      plt.legend(loc="upper right")
      plt.xlabel("Training set size")
      plt.ylabel("RMSE")
      plt.grid()
      plt.axis([0, 80, 0, 2.5])
      save_fig("learning_curves_plot")
      plt.show()
```
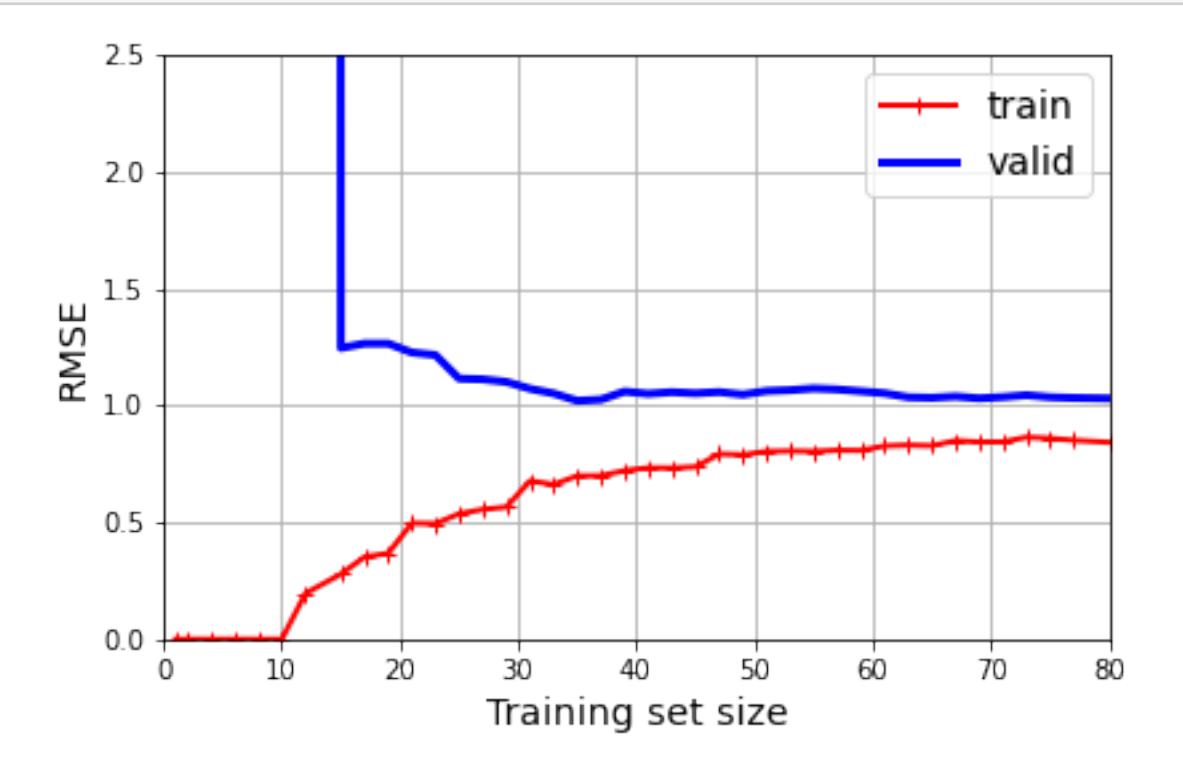

## **6 Regularized Linear Models**

### **6.1 Ridge Regression**

Let's generate a very small and noisy linear dataset:

```
[34]: # extra code – we've done this type of generation several times before
      np.random.seed(42)
```

```
m = 20X = 3 * np.random.randn(m, 1)y = 1 + 0.5 * X + np.random.randn(m, 1) / 1.5X_new = npuinspace(0, 3, 100).reshape(100, 1)[35]: # extra code – a quick peek at the dataset we just generated
     plt.figure(figsize=(6, 4))
      plt.plot(X, y, ".")
      plt.xlabel("$x_1$")
```

```
plt.ylabel("$y$ ", rotation=0)
plt.axis([0, 3, 0, 3.5])
plt.grid()
```
plt.show()

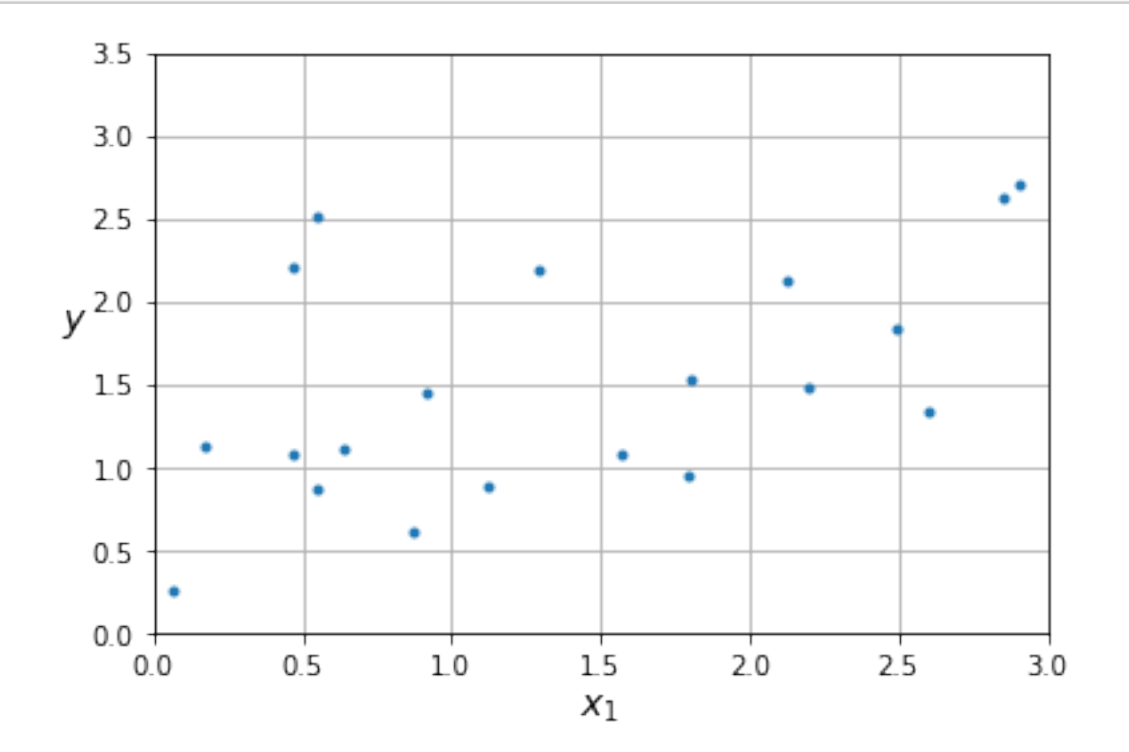

```
[36]: from sklearn.linear_model import Ridge
```

```
ridge_reg = Ridge(alpha=0.1, solver="cholesky")
ridge_reg.fit(X, y)
ridge_reg.predict([[1.5]])
```

```
[36]: array([[1.55325833]])
```

```
[37]: # extra code – this cell generates and saves Figure 4–17
```

```
def plot_model(model_class, polynomial, alphas, **model_kwargs):
    plt.plot(X, y, "b.", linewidth=3)
    for alpha, style in zip(alphas, ("b:", "g--", "r-")):
        if alpha > 0:
            model = model_class(alpha, **model_kwargs)
        else:
            model = LinearRegression()
        if polynomial:
            model = make_pipeline(
                PolynomialFeatures(degree=10, include_bias=False),
                StandardScaler(),
                model)
        model.fit(X, y)y_new_regul = model.predict(X_new)plt.plot(X_new, y_new_regul, style, linewidth=2,
                 label=f r''\lambda lpha = {alpha}\plt.legend(loc="upper left")
    plt.xlabel("$x_1$")
    plt.axis([0, 3, 0, 3.5])
    plt.grid()
plt.figure(figsize=(9, 3.5))
plt.subplot(121)
plot_model(Ridge, polynomial=False, alphas=(0, 10, 100), random_state=42)
plt.ylabel("$y$ ", rotation=0)
plt.subplot(122)
plot_model(Ridge, polynomial=True, alphas=(0, 10**-5, 1), random_state=42)
plt.gca().axes.yaxis.set_ticklabels([])
save_fig("ridge_regression_plot")
plt.show()
```
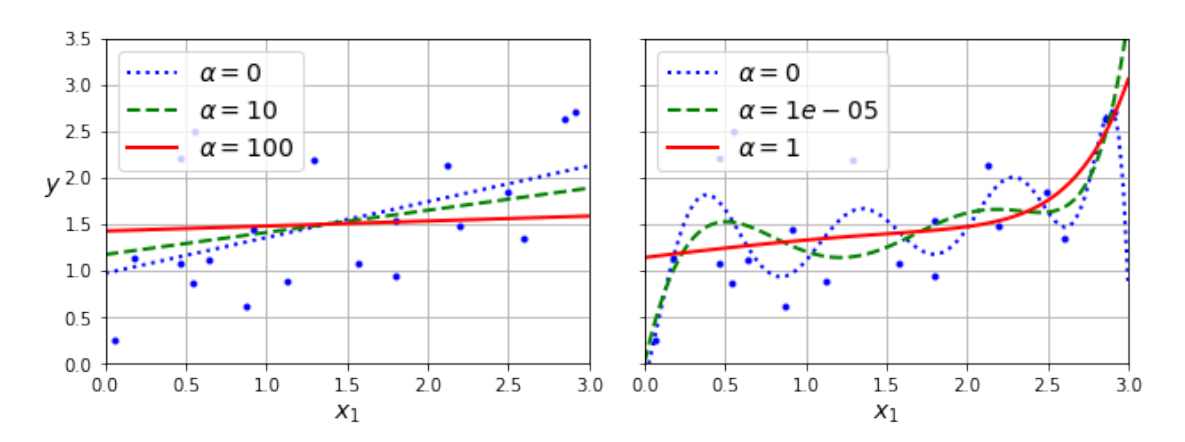

```
[38]: sgd_reg = SGDRegressor(penalty="l2", alpha=0.1 / m, tol=None,
                             max_iter=1000, eta0=0.01, random_state=42)
      sgd_reg.fit(X, y.ravel()) # y.ravel() because fit() expects 1D targets
      sgd_reg.predict([[1.5]])
```
[38]: array([1.55302613])

```
[39]: # extra code – show that we get roughly the same solution as earlier when
                     # we use Stochastic Average GD (solver="sag")
      ridge reg = Ridge(alpha=0.1, solver="sag", random state=42)ridge_reg.fit(X, y)
      ridge_reg.predict([[1.5]])
```
[39]: array([[1.55321535]])

```
[40]: # extra code – shows the closed form solution of Ridge regression,
     # compare with the next Ridge model's learned parameters below
     alpha = 0.1A = np.array([0., 0.], [0., 1.]])X_b = np.c_{n}[np.ones(m), X]
     np.linalg.inv(X_b.T @ X_b + alpha * A) @ X_b.T @ y
```
[40]: array([[0.97898394], [0.3828496 ]])

[41]: ridge\_reg.intercept\_, ridge\_reg.coef\_ *# extra code*

[41]: (array([0.97944909]), array([[0.38251084]]))

#### **6.2 Lasso Regression**

```
[42]: from sklearn.linear_model import Lasso
```
 $lasso_reg = Lasso(alpha=0.1)$ lasso\_reg.fit $(X, y)$ lasso\_reg.predict([[1.5]])

```
[42]: array([1.53788174])
```

```
[43]: # extra code – this cell generates and saves Figure 4–18
      plt.figure(figsize=(9, 3.5))
      plt.subplot(121)
      plot_model(Lasso, polynomial=False, alphas=(0, 0.1, 1), random_state=42)
      plt.ylabel("$y$ ", rotation=0)
      plt.subplot(122)
      plot_model(Lasso, polynomial=True, alphas=(0, 1e-2, 1), random_state=42)
      plt.gca().axes.yaxis.set_ticklabels([])
      save_fig("lasso_regression_plot")
```
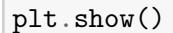

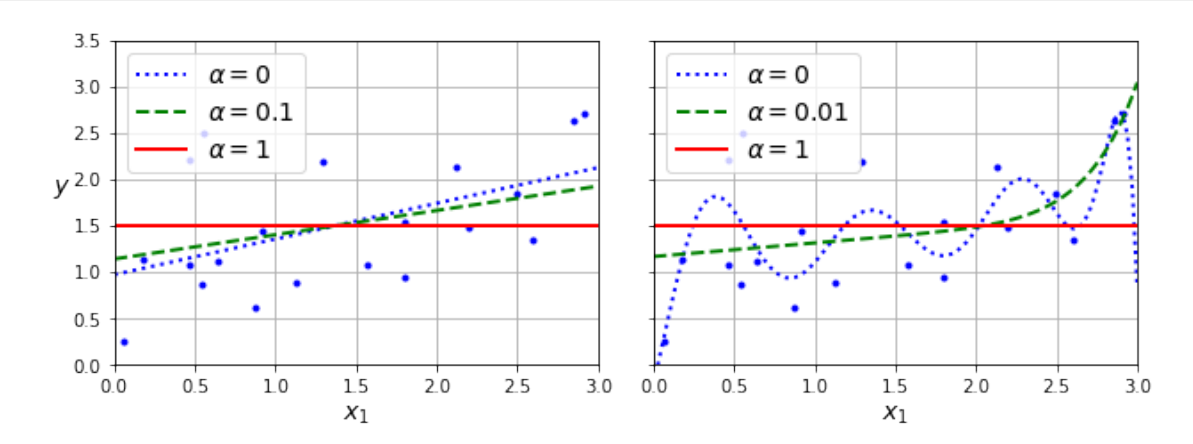

```
[44]: # extra code – this BIG cell generates and saves Figure 4–19
      t1a, t1b, t2a, t2b = -1, 3, -1.5, 1.5
      t1s = npu1inspace(t1a, t1b, 500)t2s = npu1inspace(t2a, t2b, 500)t1, t2 = np.messagegrid(t1s, t2s)T = np.c_{i}[t1.ravel(), t2.ravel()]
      Xr = np.array([1, 1], [1, -1], [1, 0.5]])yr = 2 * Xr[:, :1] + 0.5 * Xr[:, 1:]J = (1 / len(Xr) * ((T \circ Xr.T - yr.T) ** 2).sum(xis=1)).reshape(t1.shape)N1 = npu1inalg.norm(T, ord=1, axis=1).reshape(t1.shape)N2 = np.linalg.norm(T, ord=2, axis=1).reshape(t1.shape)
      t<sup>min</sup>_idx = np.unravel_index(J.argmin(), J.shape)
      t1<sub>min</sub>, t2<sub>min</sub> = t1[t<sub>min_idx</sub>], t2[t<sub>min_idx</sub>]
      t_init = np.array([0.25], [-1])
      def bgd_path(theta, X, y, l1, l2, core=1, eta=0.05, n_iterations=200):
          path = [theta]
          for iteration in range(n_iterations):
              gradients = (core * 2 / len(X) * X.T @ (X @ theta - y)+ 11 * np.sizen(theta) + 12 * theta)theta = theta - eta * gradients
              path.append(theta)
          return np.array(path)
```

```
fig, axes = plt.subplots(2, 2, sharex=True, sharey=True, figsize=(10.1, 8))
for i, N, l1, l2, title in ((0, N1, 2.0, 0, "Lasso"), (1, N2, 0, 2.0, "Ridge")):
   JR = J + 11 * N1 + 12 * 0.5 * N2 ** 2tr\_min\_idx = np.unravel\_index(JR.argvin(), JR.shape)t1r_min, t2r_min = t1[tr_min_idx], t2[tr_min_idx]
   levels = np.exp(npuinspace(0, 1, 20)) - 1levelsJ = levels * (J.max() - J.min()) + J.min()
   levelsJR = levels * (JR.max() - JR.min()) + JR.min()
   levelsN = npu.0inspace(0, N.max(), 10)
   path J = bgd path(t_iinit, Xr, yr, 11=0, 12=0)
   path_JR = bgd_path(t_init, Xr, yr, 11, 12)
   path_N = bgd_path(theta=np.array([2.0], [0.5]), X=Xr, y=yr,
                      l1=np.sizen(l1) / 3, l2=np.sizen(l2), core=0)ax = axes[i, 0]ax.grid()
   ax.axhline(y=0, color="k")ax.axvline(x=0, color="k")
   ax.contourf(t1, t2, N / 2.0, levels=levelsN)
   ax.plot(path_N[:, 0], path_N[:, 1], "y--")ax.plot(0, 0, "ys")ax.plot(t1_min, t2_min, "ys")
   ax.set title(fr''\\ell \{i + 1\}$ penalty")
   ax.axis([t1a, t1b, t2a, t2b])
   if i == 1:
       ax.set_xlabel(r"$\theta_1$")
   ax.set_ylabel(r"$\theta_2$", rotation=0)
   ax = axes[i, 1]ax.grid()
   ax.axhline(y=0, color="k")
   ax.axvline(x=0, color="k")
   ax.contourf(t1, t2, JR, levels=levelsJR, alpha=0.9)
   ax.plot(path_JR[:, 0], path_JR[:, 1], "w-o")ax.plot(path_N[:, 0], path_N[:, 1], "y--")ax.plot(0, 0, "ys")
   ax.plot(t1_min, t2_min, "ys")
   ax.plot(t1r_min, t2r_min, "rs")
   ax.set_title(title)
   ax.axis([t1a, t1b, t2a, t2b])
   if i == 1:
       ax.set_xlabel(r"$\theta_1$")
save_fig("lasso_vs_ridge_plot")
```
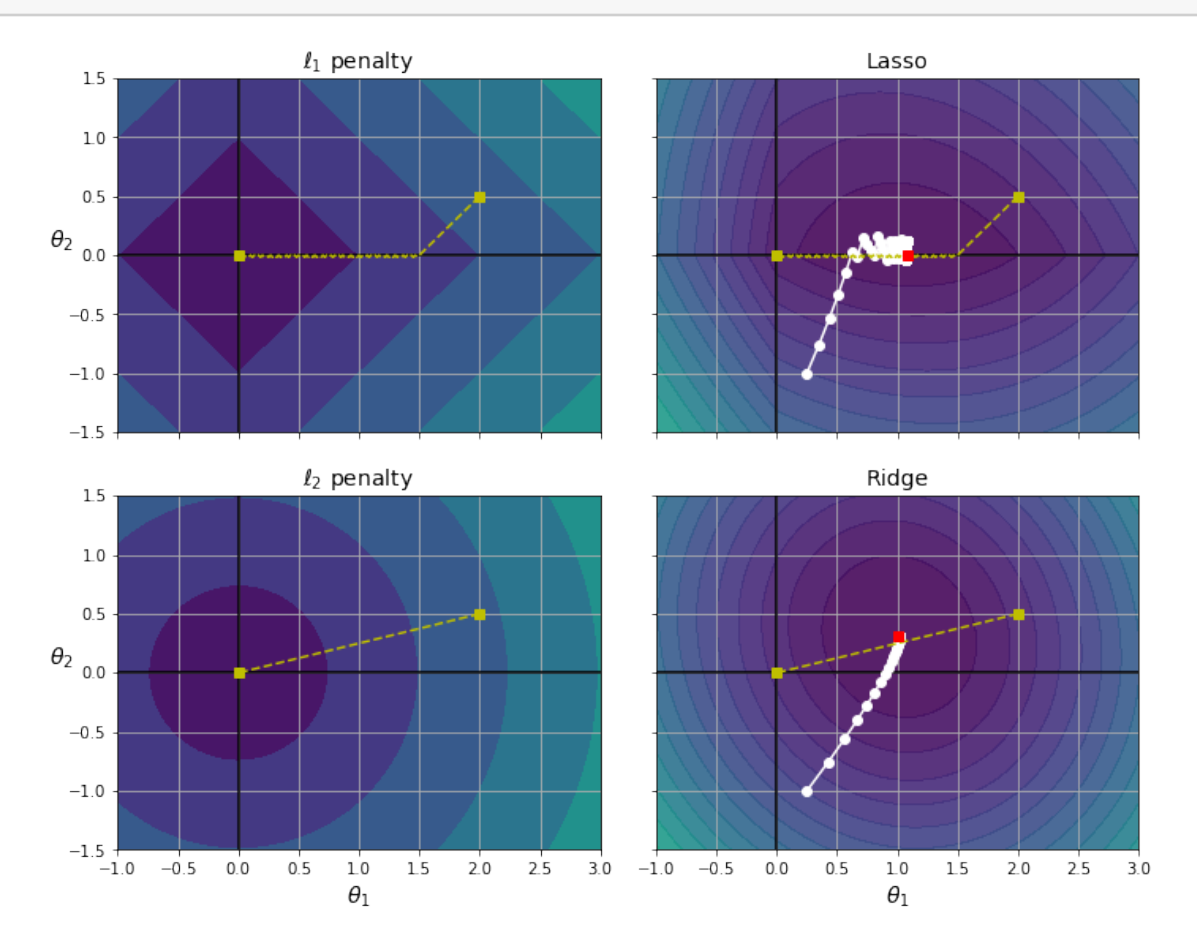

### **6.3 Elastic Net**

```
[45]: from sklearn.linear_model import ElasticNet
      elastic_net = ElasticNet(alpha=0.1, l1_ratio=0.5)
      elastic_net.fit(X, y)
      elastic_net.predict([[1.5]])
```
[45]: array([1.54333232])

## **6.4 Early Stopping**

Let's go back to the quadratic dataset we used earlier:

```
[46]: from copy import deepcopy
      from sklearn.metrics import mean_squared_error
      from sklearn.preprocessing import StandardScaler
```

```
# extra code – creates the same quadratic dataset as earlier and splits it
np.random.seed(42)
m = 100X = 6 * np.random.randn(m, 1) - 3y = 0.5 * X ** 2 + X + 2 + np.random.randn(m, 1)X_ttrain, y_ttrain = X[: m // 2], y[: m // 2, 0]
X_{valid, y_{valid} = X[m // 2 :], y[m // 2 :], 0}preprocessing = make_pipeline(PolynomialFeatures(degree=90, include_bias=False),
                              StandardScaler())
X train prep = preprocessing.fit transform(X train)
X_value prep = preprocessing.transform(X_valuevalid)
sgd_reg = SGDRegressor(penalty=None, eta0=0.002, random_state=42)
n_eepochs = 500best valid rmse = float('inf')train_errors, val_errors = [], [] # extra code – it's for the figure below
for epoch in range(n_epochs):
    sgd_reg.partial_fit(X_train_prep, y_train)
    y_valid_predict = sgd_reg.predict(X_valid_prep)
    val_error = mean_squared_error(y_valid, y_valid_predict, squared=False)
    if val_error < best_valid_rmse:
        best_valid_rmse = val_error
        best_model = deepcopy(sgd_reg)# extra code – we evaluate the train error and save it for the figure
    y_train[predict = sgd_reg.predict(X_train-prep))train_error = mean_squared_error(y_train, y_train_predict, squared=False)
    val_errors.append(val_error)
    train_errors.append(train_error)
# extra code – this section generates and saves Figure 4–20
best\_epoch = np.arange(value)plt.figure(figsize=(6, 4))
plt.annotate('Best model',
             xy=(best_epoch, best_valid_rmse),
             xytext=(best_epoch, best_valid_rmse + 0.5),
             ha="center",
             arrowprops=dict(facecolor='black', shrink=0.05))
plt.plot([0, n_epochs], [best_valid_rmse, best_valid_rmse], "k:", linewidth=2)
plt.plot(val_errors, "b-", linewidth=3, label="Validation set")
plt.plot(best_epoch, best_valid_rmse, "bo")
plt.plot(train_errors, "r--", linewidth=2, label="Training set")
plt.legend(loc="upper right")
plt.xlabel("Epoch")
plt.ylabel("RMSE")
plt.axis([0, n_epochs, 0, 3.5])
```

```
plt.grid()
save_fig("early_stopping_plot")
plt.show()
```
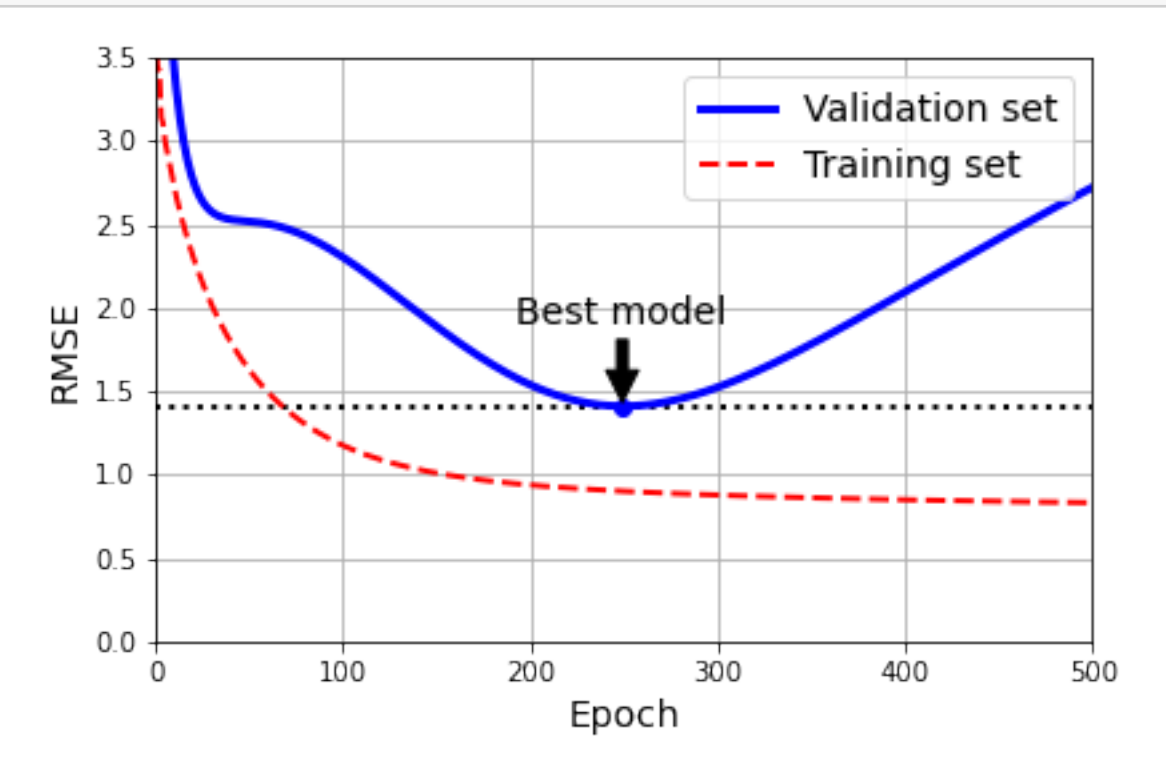

## **7 Logistic Regression**

### **7.1 Estimating Probabilities**

```
[47]: # extra code – generates and saves Figure 4–21
      \lim = 6t = npulinspace(-lim, lim, 100)
      sig = 1 / (1 + np.exp(-t))plt.figure(figsize=(8, 3))
      plt.plot([-lim, lim], [0, 0], "k-")
      plt.plot([-lim, lim], [0.5, 0.5], "k:")
      plt.plot([-lim, lim], [1, 1], "k:")
      plt.plot([0, 0], [-1.1, 1.1], "k-")
      plt.plot(t, sig, "b-", linewidth=2, label=r"$\sigma(t) = \dfrac{1}{1 +<sub>\sqcup</sub>
       \leftrightarrow e^{-\{-t\}}\ \")
      plt.xlabel("t")
      plt.legend(loc="upper left")
```

```
plt.axis([-lim, lim, -0.1, 1.1])
plt.gca().set_yticks([0, 0.25, 0.5, 0.75, 1])
plt.grid()
save_fig("logistic_function_plot")
plt.show()
```
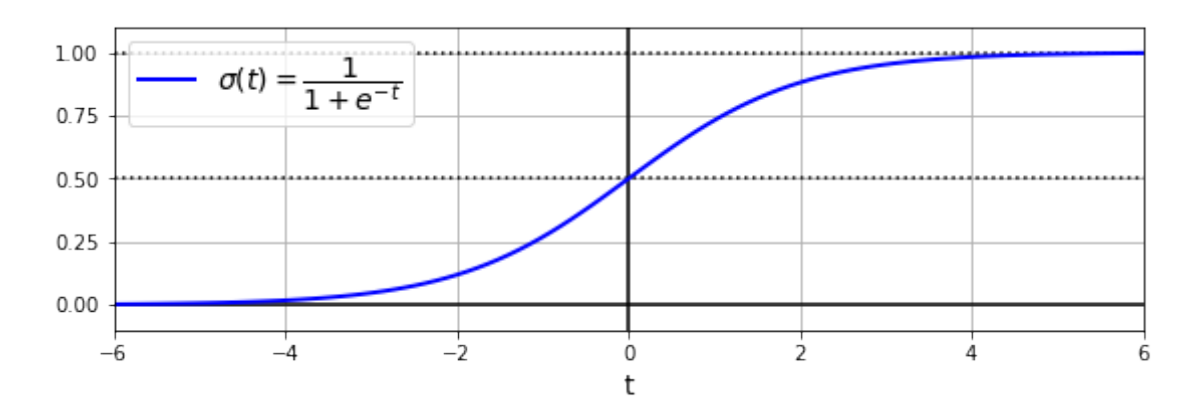

### **7.2 Decision Boundaries**

```
[48]: from sklearn.datasets import load_iris
      iris = load_iris(as_frame=True)
      list(iris)
[48]: ['data',
```

```
'target',
'frame',
'target_names',
'DESCR',
'feature_names',
'filename',
'data_module']
```
[49]: print(iris.DESCR) *# extra code – it's a bit too long*

```
.. _iris_dataset:
```
Iris plants dataset --------------------

\*\*Data Set Characteristics:\*\*

:Number of Instances: 150 (50 in each of three classes) :Number of Attributes: 4 numeric, predictive attributes and the class

#### :Attribute Information:

- sepal length in cm
- sepal width in cm
- petal length in cm
- petal width in cm
- class:
	- Iris-Setosa
		- Iris-Versicolour
	- Iris-Virginica

:Summary Statistics:

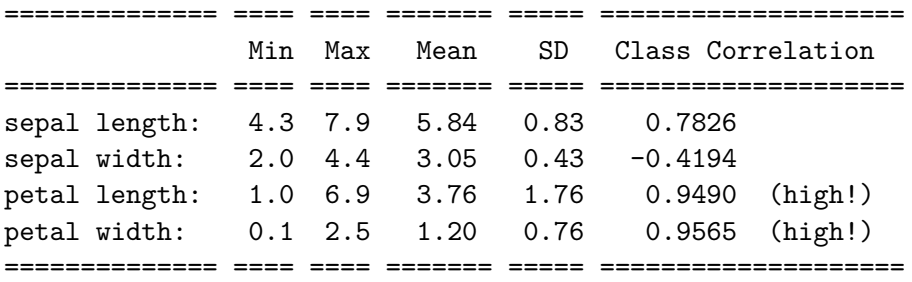

:Missing Attribute Values: None :Class Distribution: 33.3% for each of 3 classes. :Creator: R.A. Fisher :Donor: Michael Marshall (MARSHALL%PLU@io.arc.nasa.gov) :Date: July, 1988

The famous Iris database, first used by Sir R.A. Fisher. The dataset is taken from Fisher's paper. Note that it's the same as in R, but not as in the UCI Machine Learning Repository, which has two wrong data points.

This is perhaps the best known database to be found in the pattern recognition literature. Fisher's paper is a classic in the field and is referenced frequently to this day. (See Duda & Hart, for example.) The data set contains 3 classes of 50 instances each, where each class refers to a type of iris plant. One class is linearly separable from the other 2; the latter are NOT linearly separable from each other.

.. topic:: References

- Fisher, R.A. "The use of multiple measurements in taxonomic problems" Annual Eugenics, 7, Part II, 179-188 (1936); also in "Contributions to Mathematical Statistics" (John Wiley, NY, 1950).
- Duda, R.O., & Hart, P.E. (1973) Pattern Classification and Scene Analysis. (Q327.D83) John Wiley & Sons. ISBN 0-471-22361-1. See page 218.
- Dasarathy, B.V. (1980) "Nosing Around the Neighborhood: A New System Structure and Classification Rule for Recognition in Partially Exposed Environments". IEEE Transactions on Pattern Analysis and Machine

```
Intelligence, Vol. PAMI-2, No. 1, 67-71.
       - Gates, G.W. (1972) "The Reduced Nearest Neighbor Rule". IEEE Transactions
         on Information Theory, May 1972, 431-433.
       - See also: 1988 MLC Proceedings, 54-64. Cheeseman et al"s AUTOCLASS II
         conceptual clustering system finds 3 classes in the data.
       - Many, many more …
[50]: iris.data.head(3)
[50]: sepal length (cm) sepal width (cm) petal length (cm) petal width (cm)
     0 5.1 3.5 1.4 0.2
     1 4.9 3.0 1.4 0.2
     2 4.7 3.2 1.3 0.2
[51]: iris.target.head(3) # note that the instances are not shuffled
[51]: 0 0
     1 0
     2 0
     Name: target, dtype: int64
[52]: iris.target_names
[52]: array(['setosa', 'versicolor', 'virginica'], dtype='<U10')
[53]: from sklearn.linear_model import LogisticRegression
     from sklearn.model_selection import train_test_split
     X = \text{iris.data}[[\text{"petal width} (\text{cm})"].values
     y = iris.target_names[iris.target] == 'virginica'
     X_train, X_test, y_train, y_test = train_test_split(X, y, random_state=42)
     log_reg = LogisticRegression(random_state=42)
     log_reg.fit(X_train, y_train)
[53]: LogisticRegression(random state=42)
[54]: X_{new} = npu linspace(0, 3, 1000).reshape(-1, 1) # reshape to get a column vector
     y_proba = log_reg.predict_proba(X_new)
     decision_boundary = X_new[y_prob[:, 1] > = 0.5][0, 0]plt.figure(figsize=(8, 3)) # extra code – not needed, just formatting
     plt.plot(X_new, y_proba[:, 0], "b--", linewidth=2,
             label="Not Iris virginica proba")
```

```
plt.plot(X_new, y_proba[:, 1], "g-", linewidth=2, label="Iris virginica proba")
```

```
plt.plot([decision_boundary, decision_boundary], [0, 1], "k:", linewidth=2,
        label="Decision boundary")
```

```
# extra code – this section beautifies and saves Figure 4–23
plt.arrow(x=decision_boundary, y=0.08, dx=-0.3, dy=0,
          head_width=0.05, head_length=0.1, fc="b", ec="b")
plt.arrow(x=decision_boundary, y=0.92, dx=0.3, dy=0,
          head_width=0.05, head_length=0.1, fc="g", ec="g")
plt.plot(X_train[y_train == 0], y_train[y_train == 0], "bs")
plt.plot(X_train[y_train == 1], y_train[y_train == 1], "g<sup>^"</sup>)
plt.xlabel("Petal width (cm)")
plt.ylabel("Probability")
plt.legend(loc="center left")
plt.axis([0, 3, -0.02, 1.02])
plt.grid()
save_fig("logistic_regression_plot")
plt.show()
```
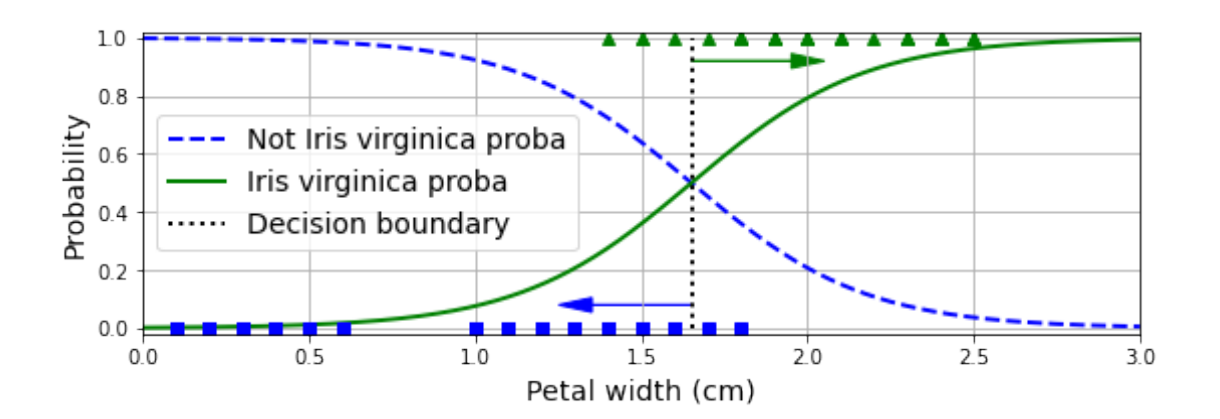

[55]: decision\_boundary

[55]: 1.6516516516516517

- $[56]$ :  $\log_{\text{reg.predict}}([1.7], [1.5]])$
- [56]: array([ True, False])